## Understanding Icons

Last Modified on 20/06/2017 11:18 am BST

There are also a number of symbols which dictate different actions you are allowed to carry out within the software:

 $\hat{\mathbf{a}}$ 

Lock symbol – to stop a particular piece of information changing unless you have the correct permissions to unlock the detail.

 $\tilde{\mathcal{F}}$ 

Edit pen symbol – to change information

 $\mathbb{D}$ 

2 pages symbol - for duplicating the detail

## $\boldsymbol{\omega}$

x symbol - for deleting information

## $\delta$

Page with magnifying glass symbol – view information

⚠

Triangle symbol – a warning symbol

## ☆

Cog symbol - for adding more information/settings to your software

 $\bigcirc_{\!\! a}$ 

Magnifying glass – search field that returns a list of options

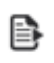

Report Icon – for producing a report or viewing an existing report